# Medientechnik

Übung – MVC

# **Heute**

- • Model-View-Controller (MVC)
	- – Model programmieren
		- Programmlogik
		- Programmdaten
	- – Controller programmieren
		- GUI  $\leftrightarrow$  Model

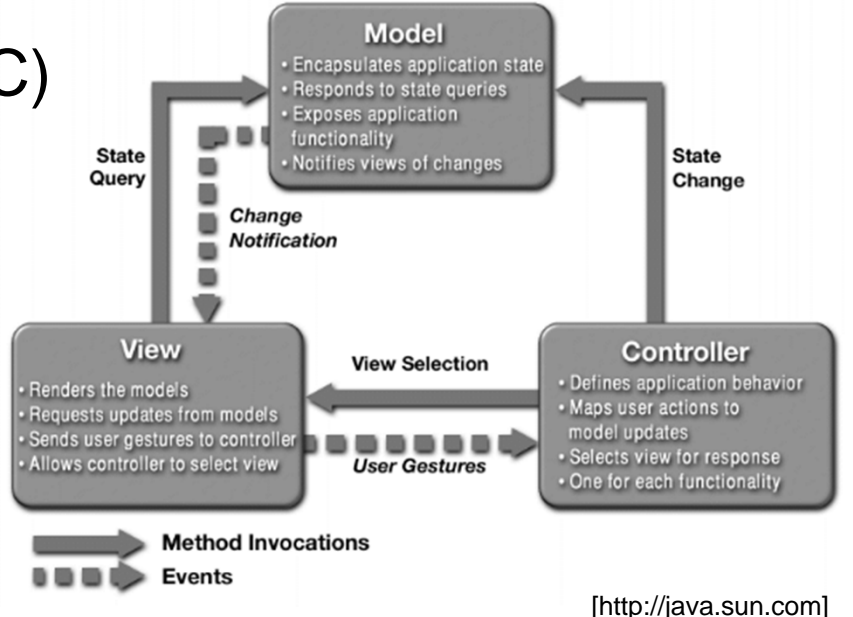

- • Observer-Pattern
	- Observable (Model) verwaltet Daten
	- Observer (View) zeigt die Daten an und aktualisiert sich, sobald  $\lim$  Observable setchanged(); und notifyObservers(); aufgerufen wird
- •Code sinnvoll kommentieren (Javadoc)

# **Eclipse**

- Eclipse starten und Workspace festlegen
- • View-Projekt der letzten Übung öffnen
	- – Source-Dateien gibt es notfalls auf der Homepage zum Download!

# Kurzer Rückblick

- GUI für einen sehr einfachen Taschenrechner programmiert
- Unterschiedliche Elemente mit Hilfe von Layout-Managern angeordnet
- (default-)Werte für einzelne Elemente gesetzt

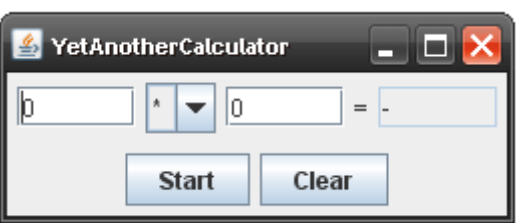

# MVC – main-Methode

**public class** Yaca {

}

}

**public static void** main(String[] args){

Controller yacaController = new Controller();

```
public class Controller {
```

```
public View yacaView;
```

```
public Controller() {
   yacaview = new View();
   yacaView.setVisible(true);
}
```
Controller.java

## MVC – Model

```
Import java.util.Observable;
```
**public class** Model extends Observable{

```
private float result;
private float a;
private float b;
```

```
public Model() { 
   result = 0;a = 0;b = 0;
```
}

}

Model.java

## MVC – Model

**public class** Model extends Observable{

```
private float result;
private float a;
private float b;
```

```
[…]
public float getResult() {
    return result;}
public float getA() {
     return a;
}
public float getB() {
    return b;}
```
Model.java

# MVC – View

**[…]**

}

}

**import** java.util.Observer; **import** java.util.Observable;

**public class** View extends JFrame implements Observer **public** View(){ […] }

**public void** update(Observable o, Object obj) {

View.java

### MVC – View

```
[…]
import java.util.Observer;
import java.util.Observable;
public class View extends JFrame implements Observer {
    public View(){
    […]
    }
    public void update(Observable o, Object obj) {
        Model m = (Model) o;
        result.setText("" + m.getResult());
        firstInput.setText("" + m.getA());
        secondInput.setText("" + m.getB());
```
}

}

View.java

**public class** Controller {

**public** View yacaView;

**public** Model yacaModel;

**public** Controller() {

}

 $\beta$ yacaModel = new Model();

 $yacav$ iew = new View();

yacaModel.addObserver(yacaView);

```
yacaView.setVisible(true);
```
Controller.java

MVC – View

#### **[…]**

**public class** View extends JFrame implements Observer {

```
JButton start = new JButton("Start");
JButton clear = new JButton("Clear");
JTextField firstInput = new JTextField(5);
JTextField secondInput = new JTextField(5);
JTextField result = new JTextField(5);
String[] methods = { " + " , " - " , " * " , " / " };JComboBox methodBox = new JComboBox(methods);
                                           Diese Zeilen imKonstruktor löschen!
```
[…]

}

View.java

**import** java.awt.event.ActionEvent;

**import** java.awt.event.ActionListener;

**public class** Controller **implements** ActionListener {

```
Model yacaModel;
View yacaView;
```

```
public Controller() {
     yacaview = new View(\frac{this}{});
     yacaModel = new Model();
```

```
yacaModel.addObserver(yacaView);
yacaView.setVisible(true);
```

```
}
```
}

**public void** actionPerformed(ActionEvent event) {

Controller.java

## MVC – View

#### **[…]**

**public class** View extends JFrame implements Observer {

**public** View(Controller yacaController){

[…]

```
contentButtons.add(start);
```

```
start.setActionCommand("Start");
```
start.addActionListener(yacaController);

```
contentButtons.add(clear);
```

```
clear.setActionCommand("Clear");
```
clear.addActionListener(yacaController);

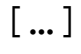

[…]

}

}

**import** java.awt.event.ActionEvent;

**import** java.awt.event.ActionListener;

**public class** Controller **implements** ActionListener {

[…]

}

}

**public void** actionPerformed(ActionEvent event) {

```
String cmd = event.getActionCommand();
if (cmd.equals("Start"))
{ 
yacaModel.calc(yacaView.getFirstInput(), 
     yacaView.getSecondInput(),
     yacaView.getMethod());
}
if (cmd.equals("Clear"))
{
yacaModel.clear();
}
```
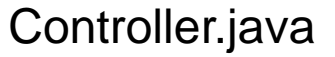

## MVC – Model

```
public class Model extends Observable{
```

```
[…]
```
}

```
public void calc(float a, float b, String method)
{
    this.a = a;
    this.b = biif (method.equals("+")) {
        result = a + bisetChanged();
        notifyObservers();
    }
    else if (method.equals("-")) {
        result = a - bisetChanged();
        notifyObservers();
    }
```
Model.java

### MVC – Model

**public class** Model extends Observable{

[…]

}

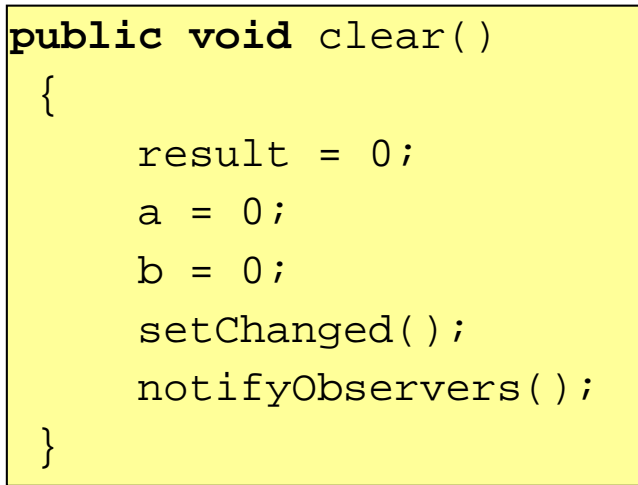

Model.java

### MVC – View

```
public class View extends JFrame implements Observer {
        \lceil \dots \rceil
```
**[…]**

}

```
public float getFirstInput() {
       float a = 0;
      try {
       a = Float.parseFloat(firstInput.getText());
      }
      catch (NumberFormatException e) {System.out.println("Ungueltiger erster Wert!");}
      return a;
}
public float getSecondInput() {
       float b = 0;
      try {
       b = Float.parseFloat(secondInput.getText());
      }
      catch (NumberFormatException e) {System.out.println("Ungueltiger zweiter Wert!");}
      return b;
}
```
MVC – View

```
public class View extends JFrame implements Observer {
     […]
     public float getSecondInput() {
           floatt b = 0;
          try {
           b = Float.parseFloat(secondInput.getText());
          }
     catch (NumberFormatException e)<br>{System.out.println("Ungueltiger zweiter Wert!");}
          return b;
     }
```
**[…]**

}

```
public String getMethod() {
    String method = (String)methodBox.getSelectedItem();
    return method;
}
```
View.java

**import** java.awt.event.ActionEvent; **import** java.awt.event.ActionListener;

**public class** Controller **implements** ActionListener {

```
Model yacaModel;
View yacaView;
```
}

```
public Controller() {
     yacaView = new View(this);
     yacaModel = new Model();
```

```
yacaModel.addObserver(yacaView);
yacaModel.clear();
yacaView.setVisible(true);
```

```
public void actionPerformed(ActionEvent event) {
}
```
# Kurze Info zum Übungsblatt

- Zur bisherigen GUI ein Model und einen Controller ergänzen
- GUI-Aktualisierung durch Observer-Pattern
- •Genauere Informationen auf dem Übungsblatt → Fragen am besten im Forum stellen
- Noch *keine* funktionierenden Bildfilter nötig!